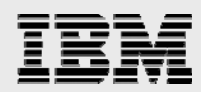

# **AIX 6 best practice for SAS Enterprise Business Intelligence (SAS eBI) users on IBM POWER6**

*Joseph Pu Alfredo Mendoza Frank Bartucca Harry Seifert Frank Battaglia IBM Corporation ISV Business Strategy and Enablement December 2008* 

© Copyright IBM Corporation, 2008

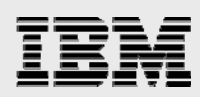

### **Table of contents**

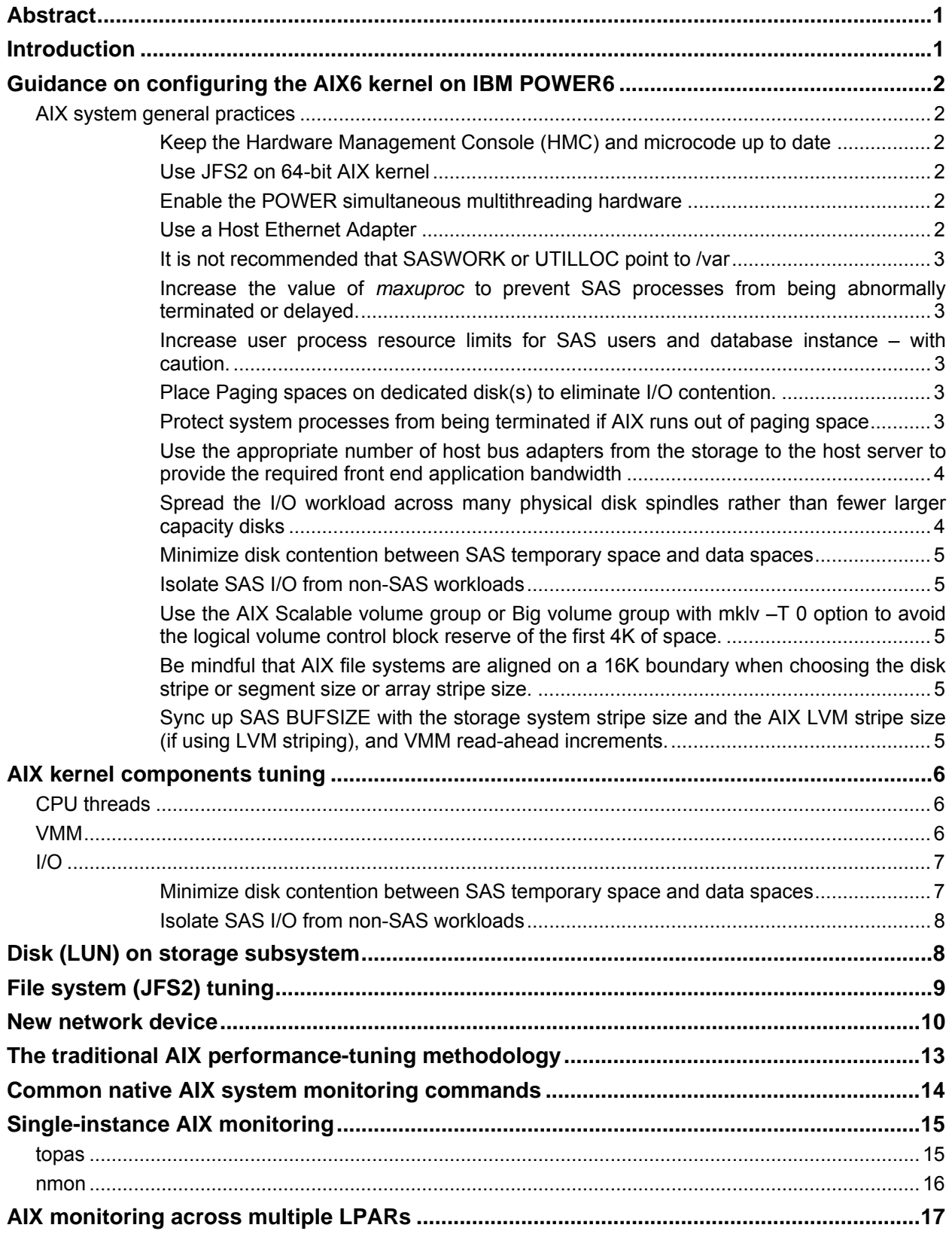

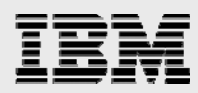

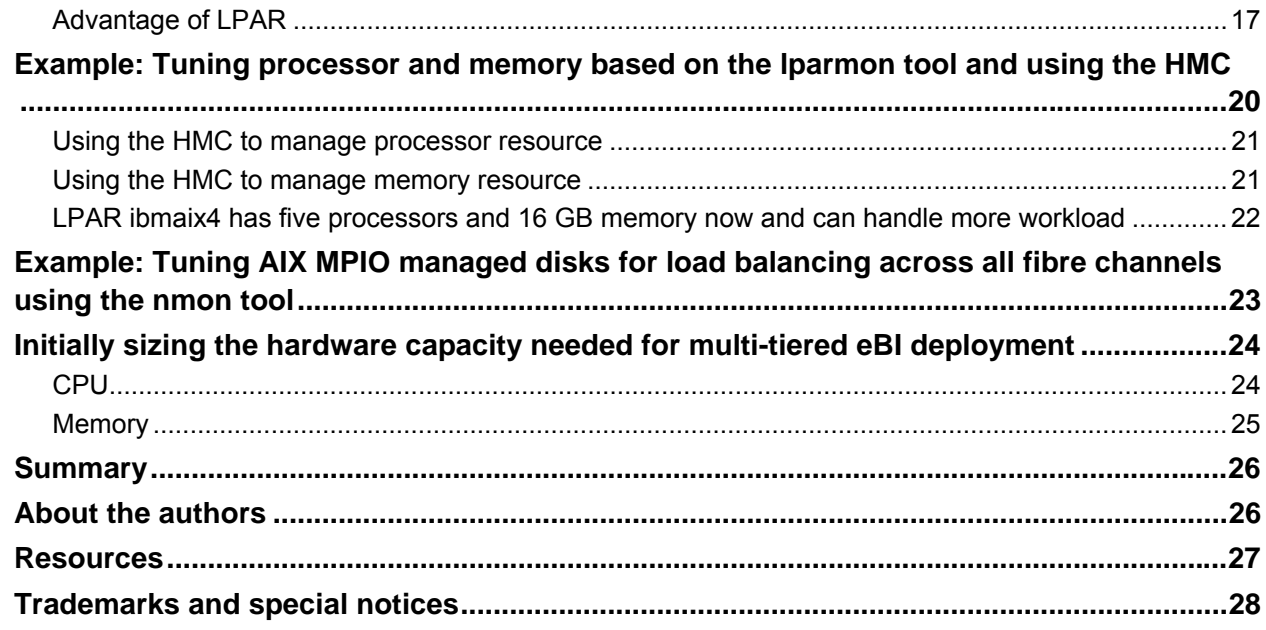

<span id="page-3-0"></span>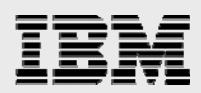

## Abstract

Monitoring each SAS component and understanding how users use the environment helps system administrators understand how to best optimize the infrastructure to deliver the best performance. In this paper, the authors focus on best practice suggestions and performance settings of the IBM AIX 6.1 operating system for a SAS Enterprise Business Intelligence (SAS eBI) deployment. They also discuss the advantages of IBM's virtualization capability. The tuning performance data in this paper was derived from the monitoring, analysis and tuning from a recent SAS 9.1.3 eBI benchmark at the SAS Enterprise Excellence Center (EEC). The benchmark was done on an IBM POWER6 4.7 GHz server running SAS 9.1.3 sp 4 and the AIX 6.1 operating system.

This test is based on SAS 9.1.3 SP4 on a 16 POWER6 processor IBM p570 system in October, 2008.

### Introduction

The SAS paper available at http://support.sas.com/resources/papers/happyIT.pdf provides system management guidelines for system (hardware and operating system) resources from a SAS eBI application's perspective.

In this benchmark, the team targets a 500-user environment with varying types of workloads. The workload distribution is as follows:

- 10 SAS Enterprise Guide sessions developing reports.
- 20 advanced analytics sessions performing SAS statistical functions.
- 10 SAS Enterprise Guide sessions developing reports and SAS Data Integration Server code.
- 80 SAS Add-In for Microsoft<sup>®</sup> Office sessions.
- 80 SAS Web Report Studio ad hoc, single-user sessions.
- 70 SAS Web Report Studio static report sessions.
- 80 SAS Stored Process user sessions.
- 80 SAS OLAP cube viewer single-user sessions.
- 70 SAS Enterprise BI Server portal and dashboard viewer sessions.

A typical SAS BI solution is made up of the following components:

- SAS Metadata Server
- SAS OLAP Server
- SAS Server
- The mid-tier server

Each component has its own characteristics on how it uses the underlying resources. For example, the SAS Server is both processor and I/O intensive, whereas the OLAP Server is mostly processor intensive. So while some servers need to have I/O tuning done, some require a more dynamic approach of rebalancing processor resources.

In real-world environments, when a performance concern arises, the methodology the team put forth in this document will demonstrate the effectiveness of a heuristic approach that examines each SAS component, the resources that it runs on and the different tuning parameters that need to be modified to get the best overall performance.

<span id="page-4-0"></span>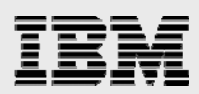

# Guidance on configuring the AIX6 kernel on IBM POWER6

### AIX system general practices

It is always recommended to follow the best practices for environmental setup. The following list features general best practice recommendations for installing and running SAS 9 on IBM POWER™ processorbased servers with the AIX 6 operating system.

Use the latest version of AIX version with the latest maintenance level and e-fix.

### **Keep the Hardware Management Console (HMC) and microcode up to date**

Use the "Microcode Survey and Update Tools"1 to keep the server and microcode up to date: http://techsupport.services.ibm.com/server/mdownload/mcodetools.html

To check for various updates for AIX V6, HMC and microcode: http://www14.software.ibm.com/webapp/set2/subscriptions/pqvcmjd

Consult your IBM Customer Engineers regarding latest microcode availability.

### **Use JFS2 on 64-bit AIX kernel**

The IBM AIX file system, which is referred to as *Enhanced JFS* (JFS2), provides greater scalability than JFS. JFS2 is designed and optimized for the 64-bit kernel environment taking full advantage of 64-bit functionality. JFS2 is the default file system for a 64-bit kernel.

In general, SAS requires large rates of sequential disk I/O. Either AIX JFS or JFS2 can detect and exploit the read-ahead and write-behind characteristics of the application under normal file caching policy.

During the AIX installation, for example, from CD, on the Install Option panel select **3. Enable 64-bit kernel** and **4. Create JFS2 File Systems**.

### **Enable the POWER simultaneous multithreading hardware**

Simultaneous multithreading designed into the IBM POWER6 processor is capable of exploiting instruction-level and thread-level parallelism. This hardware capability can be leveraged by the existing base of multithreaded applications. Inherent in the IBM POWER6 processor's simultaneous multithreading implementation is the capability to dynamically adjust usage of hardware resources. These features help to achieve a higher system utilization and throughput.

**Note:** Simultaneous multithreading is enabled as a default. Do **not** disable simultaneous multithreading.

#### **Use a Host Ethernet Adapter**

A Host Ethernet Adapter (HEA) is a physical Ethernet adapter that is integrated directly into the GX+ bus on a managed system. HEAs offer high throughput, low latency and virtualization support for Ethernet connections. HEAs are also known as *Integrated Virtual Ethernet (IVE) adapters*.

<span id="page-5-0"></span>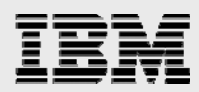

Unlike most other types of I/O devices, you can never assign the HEA itself to a logical partition (LPAR). Instead, multiple LPARs can connect directly to the HEA and use the HEA resources. This allows these LPARs to access external networks through the HEA without having to go through an Ethernet bridge on another LPAR.

### **It is not recommended that SASWORK or UTILLOC point to /var**

File system /var is used for various purposes, such as storing temporary files, mail spool files, and all security logging information. Running out of /var space can cause SAS process from being abnormally ended.

**Increase the value of maxuproc to prevent SAS processes from being abnormally terminated or delayed.** 

*maxuproc* is a kernel configuration option that limits the number of processes that nonroot users are allowed to have simultaneously active. The process table is sized based on this. Increase the setting of maxuproc using smit or the command: chdev –l sys0 –a maxuproc=<new value>. It is recommended to start with the value 2000.

### **Increase user process resource limits for SAS users and database instance – with caution.**

The default AIX user process resource limits might be too low for SAS power users or large enterpriseclass deployments of SAS. When SAS processes are ending because of attempts to exceed user process resource limits, the tendency is for the system administrator to set all user process resource limits to **unlimited** (numeric value of -1) for users running SAS. The problem with this approach is that the increased support in newer versions of SAS for multithreading and greater scalability, coupled with an **unlimited** setting for user-process resource limits, allows ordinary users to potentially exhaust system resources such as processor, memory I/O and paging space. Before increasing user-process resource limits such as memory to very high values, carefully consider the potential consequences.

Configuring paging space with the following suggestions:

### **Place Paging spaces on dedicated disk(s) to eliminate I/O contention.**

Use multiple paging spaces spread over multiple disks.

Make the primary paging space hd6 a little bigger than the secondary paging spaces.

Ensure that the paging space is sufficient to support the number of concurrent SAS process as the number of SAS process can be dynamic depending upon the application workload.

#### **Protect system processes from being terminated if AIX runs out of paging space**

If AIX runs out of paging space, it starts ending processes. Some processes are system processes and they are critical to the operation of AIX. Some services become unavailable or AIX will hang or even crash if these system processes are ended. These system processes are owned by system-defined users with UIDs of low numeric value. Here is an example of some of these system defined users and their IDs

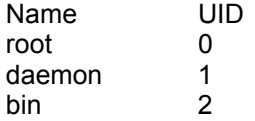

<span id="page-6-0"></span>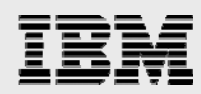

sys 3 adm 4 uucp 5

Determine the numeric value of the highest UID that you want to protect during exhausted page space conditions. Do this by running the following command to sort the /etc/passwd file by ascending UID.

sort  $-t$  :  $-n$   $+2$  /etc/passwd | more

Here are the first 13 lines of output for a typical system:

```
root:!:0:0::/:/usr/bin/ksh 
daemon:!:1:1::/etc: 
bin:!:2:2::/bin: 
sys:!:3:3::/usr/sys: 
adm:!:4:4::/var/adm: 
uucp:!:5:5::/usr/lib/uucp: 
invscout:!:6:12::/var/adm/invscout:/usr/bin/ksh 
nuucp:*:7:5:uucp login user:/var/spool/uucppublic:/usr/sbin/uucp/uucico 
pconsole:*:8:0::/var/adm/pconsole:/usr/bin/ksh 
lpd:!:9:4294967294::/: 
mqm:*:10:15::/var/mqm:/usr/bin/ksh 
lp:*:11:11::/var/spool/lp:/bin/false 
guest:!:100:100::/home/guest:
```
The user "guest" usually has the lowest number UID for regular users.

To protect UIDs 11 and lower set nokilluid=12 so that UIDs lower than 12 will be protected. The AIX default setting for nokilluid is 0, which means that no UIDs are protected.

# vmo -o nokilluid=12

To avoid exhausted page space conditions in the first place make sure that enough page space is allocated to support the highest anticipated use of page space by the workload.

### **Use the appropriate number of host bus adapters from the storage to the host server to provide the required front end application bandwidth**

Many SAS I/O workload patterns can be throughput intensive. However, this is not always the case for all SAS applications or necessarily true during the entire SAS application's execution.

High-performance storage channels should be considered such as Fibre Channel technology over slower mediums.

Use dynamic multipathing if possible to spread the I/O load over multiple adapters. Otherwise, be careful when locating SAS data libraries on mount points.

**Spread the I/O workload across many physical disk spindles rather than fewer larger capacity disks** 

Provide better I/O performance by sizing for quantity of disks instead of capacity of disks.

Implement storage system RAID striping across multiple physical disks.

<span id="page-7-0"></span>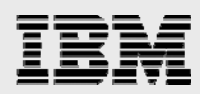

**Note:** In general testing, it has been observed that there is a slight performance advantage to using RAID 10 over RAID 5 for SAS temp space file systems. This is not necessarily the case for other SAS file systems. Use RAID 10 or RAID 5 depending on the level of redundancy and total capacity compared to usable capacity that is required for each type of file system.

Use LVM stripping instead of concatenation.

### **Minimize disk contention between SAS temporary space and data spaces**

Avoid disk contention by placing SAS temp space file systems and SAS data file systems on physically separate disks.

Use multiple storage server controllers to further separate and isolate the I/O traffic between SAS temp and data spaces. This also provides a more robust disk back end to handle I/Os.

Use multiple mount points for SAS file systems. Place system O/S, SAS, user, SAS temp, and SAS data file systems on separate physical disk.

If multiple users will share the SAS temp space (SASWORK) and increase disk or file system contention consider separating each user into separate SAS temp space file systems with physically separate disk.

Create separate JFS2 log files on separate physical disks for each SAS file system.

#### **Isolate SAS I/O from non-SAS workloads**

In general, SAS applications can be highly sequential large I/O workloads. Disk contention between SAS applications and other non-SAS small I/O random IOPS applications will increase service times of all applications and decrease I/O performance.

### **Use the AIX Scalable volume group or Big volume group with mklv –T 0 option to avoid the logical volume control block reserve of the first 4K of space.**

With the LVCB present, the first data block will start with a 4K offset. When LVCBs exist on an Iv, they can cause I/Os to span multiple physical volumes due to this offset.

### **Be mindful that AIX file systems are aligned on a 16K boundary when choosing the disk stripe or segment size or array stripe size.**

A strip is the size of data to be written to each physical disk in the array. A stripe is the size of the full write across all the physical disks in the array.

Example: strip size x number of disks = stripe size.

**Note:** The AIX LVM stripe size that can be selected from the smit lv create panel is actually the single strip size (not stripe) or size of data to be written to each of the array disks and not the full stripe size across all the physical disks.

### **Sync up SAS BUFSIZE with the storage system stripe size and the AIX LVM stripe size (if using LVM striping), and VMM read-ahead increments.**

Syncing of I/O sizes results in more-efficient I/Os while reducing the total number of I/O requests to the storage subsystem.

**Note:** LVM striping might or might not provide better performance depending on the SAS application or the storage subsystem configuration. Testing your specific application is recommended.

<span id="page-8-0"></span>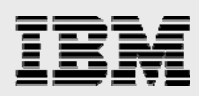

# AIX kernel components tuning

### CPU threads

The AIX environment variable "AIXTHREAD\_SCOPE=S" has shown to improve the performance of the SAS application.

AIXTHREAD\_SCOPE={P|S} is an AIX environment variable. It is set to "P" for process-wide scope by default.

AIXTHREAD SCOPE=S changes the scheduling policy from process-based scheduling (m:n) to system based scheduling (1:1). In 1:1 model, each user thread is mapped one-to-one to an AIX kernel thread, and each user thread runs on one virtual processor. In an SMP environment, system scope generally performs better than process scope. With process scope, the pthreads library manages internal thread scheduling using virtual processors which has higher overhead.

To set this environment variable, use **export AIXTHREAD\_SCOPE=S**.

### **VMM**

The AIX virtual memory manager (VMM) is used to control memory resources. Virtual memory provides two major functions. First, it provides a security infrastructure for memory. Second, it allows the active amount of memory to be greater than the real memory in the system. This is accomplished by keeping the active portions of storage in real memory and spilling the less active portions to disk.

Virtual memory is managed on the basis of pages and segments. Pages are the granules of storage allocation. Groups of pages are managed within segments. Segments are divided into three types, based on the location of the storage that is used to back the page: *persistent* (JFS-backed), *working* (temporary or nonpersistent storage) and *client* (JFS2, NFS, and others). Virtual-memory segments are classified as containing either computational (nonpersistent) or file (persistent). The delineation of storage types between computational and file is used to balance the types of pages stolen by page-replacement algorithm.

Before AIX 6, there are a couple of VMM kernel parameters that need to be changed from their default value in order to support enterprise system loads. In AIX6, a new set of defaults are set to provide better out-of-box VMM performance. The following table shows the parameters and their new values. The benefit of the new values makes it less likely to have an application's computational pages (contain application code) to be paged out. As the result of these default value changes, AIX 6 users should use the default. These values can be changed using the **vmo** command.

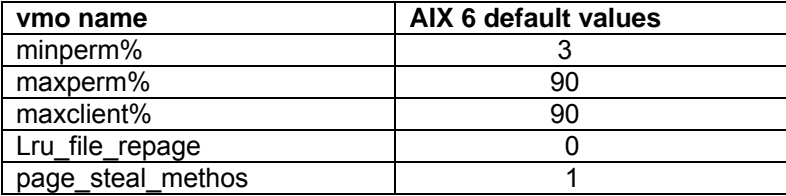

Large sequential writes can cause a system to become unresponsive for interactive applications.

<span id="page-9-0"></span>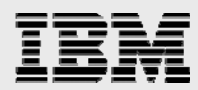

The VMM file I/O pacing is the mechanism to improve this situation. Before AIX 6, the default for this feature is **off**. AIX 6 sets the defaults to **on**. The table shows the parameters and their values.

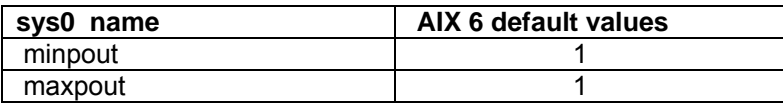

These two parameters are associated with device "sys0". Change them by using the **chdev** command.

### I/O

Use the appropriate number of host bus adapters from the storage to the host server to provide the required front end application bandwidth.

Many SAS I/O workload patterns can be throughput intensive. High performance storage channels devices should be considered such as Fibre Channel technology over slower mediums.

AIX 6 (MPIO) provides multipathing to spread the I/O load over multiple adapters. Based on disk I/O needs, the SAS Server tier was configured with multiple (3) fibre channels to provide better I/O throughput.

Spread the I/O workload across many physical disk spindles rather than fewer larger capacity disks.

This provides better I/O performance by sizing for quantity of disks instead of large capacity of disks.

If using a storage subsystem's RAID (5 or 10), using LVM stripping at the OS level is redundant. Instead, in the AIX LVM creation process, select **max\_range** for LPARs. This spreads out the construction of LVM across all physical disks within the volume group.

### **Minimize disk contention between SAS temporary space and data spaces**

Avoid disk contention by placing SAS temp space file systems and SAS data file systems on physically separate disks.

Use multiple storage server controllers to further separate and isolate the I/O traffic between SAS temp and data spaces. This also provides a more robust disk back end to handle I/Os.

Use multiple mount points for SAS file systems. Place system OS, SAS, user, SAS temp, and SAS data file systems on separate physical disk.

If multiple users will share the SAS temp space (SASWORK) and increase disk or file system contention consider separating each user into separate SAS temp space file systems with physically separate disk.

Create separate JFS2 log files on separate physical disks for each SAS file system.

<span id="page-10-0"></span>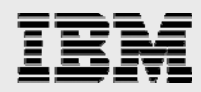

### **Isolate SAS I/O from non-SAS workloads**

In general, SAS applications can be highly sequential large I/O workloads. Disk contention between SAS applications and other non-SAS small I/O random IOPS applications increase service times of all applications and decrease I/O performance.

Use the AIX Scalable volume group or Big volume group with mklv –T 0 option to avoid the logical volume control block reserve of the first 4K of space.

With the LVCB present the first data block will start with a 4K offset. When LVCBs exist on an Iv, they can cause I/Os to span multiple physical volumes due to this offset.

### Disk (LUN) on storage subsystem

In this section, the focus is on tuning the middle layers consisting of hdisk and adapter device drivers. The goal is to improve simultaneous I/O capability and realize efficient queue handling. See the following table for some of the parameters that can affect disk and adapter performance. In general, SAS applications benefit from careful consideration and tuning of these parameters.

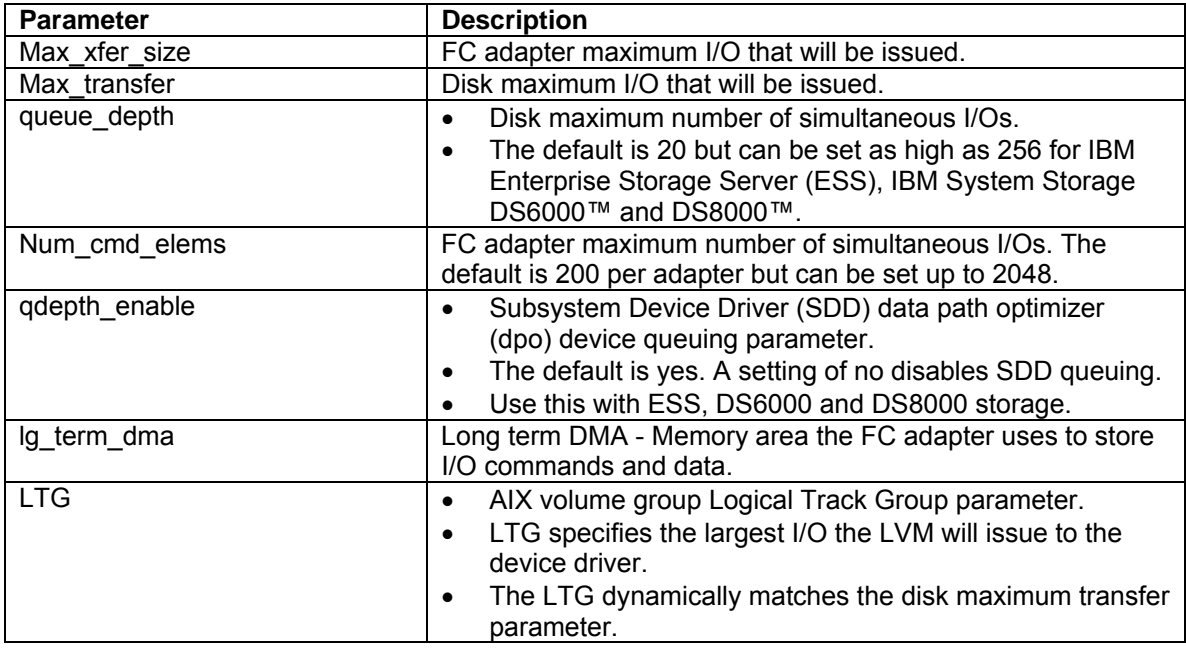

Both the disk and adapter have maximum transfer parameters that can be adiusted to handle larger I/O, reduce I/O splitting and coalesce I/O as it moves up and down the stack. In addition, both have I/O queues that can be adjusted to accept additional I/Os.

It is important to understand the I/O characteristics of the application in order to properly tune within the I/O stack layers. If the SAS application is predominantly large I/Os, then the application performance can benefit from adjusting maximum transfer sizes, long term DMA, and the LTG. The recommended starting values for a large I/O highly sequential workload are lg\_term\_dma=0x800000, and max xfer size=0x200000.

<span id="page-11-0"></span>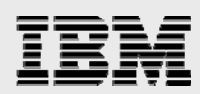

It is recommended to increase the num cmd elems for the FC adapter from the default (can start at 400). Some of these parameters require a system reboot to take effect. For additional guidelines, see the tuning guide links found in this documents additional information section.

Use the following commands to display and modify disk and adapter parameters and settings.

#### **Disk – max\_transfer, queue\_depth**

- 'lquerypv –M hdisk#' displays maximum I/O size a disk supports.
- 'lsattr –El hdisk#' displays current disk values.
- 'Isattr -RI max transfer hdisk#' displays allowable values.
- 'chdev –l hdisk# -a max transfer=value –P' modify current disk values
- Note: The device should be in an offline/disabled state before changing any parameters. Then cfgmgr will need to be issued.

### **Adapter – max\_xfer\_size, lg\_term\_DMA, num\_cmd\_elems**

- 'lsattr –El fcs#' displays current value.
- 'chdev –l fcs# -a max xfer size=value -P' modify current value.
- Note: The device should be in an offline/disabled state before changing any parameters. Then cfgmgr will need to be issued.

# File system (JFS2) tuning

The AIX file system (FS) is called *Journaled File System (JFS)* or *enhanced Journaled File System (JFS2)*. An FS presents a logical view of files and directories linked together to form a hierarchical tree structure.

In general, SAS applications have a great deal of large sequential read and write disk I/O. If the workload has many large I/Os to a file system (e.g. large sequential I/O to JFS2), the I/Os might be in a bottleneck at the file system level while waiting for a construct called *bufstructs*. The bufstructs for JFS2 is dynamic and the number of *bufstructs* per file system can be increased. The file system must be remounted for the new value to take effect.

The I/O characteristics of SAS usually create the situation where VMM read-ahead, and write-behind algorithm can be used to improve the performance of sequential file access. The parameters listed in table 2 can be tuned using the **ioo** command.

See the following table for the most frequently used AIX FS tuning parameters.

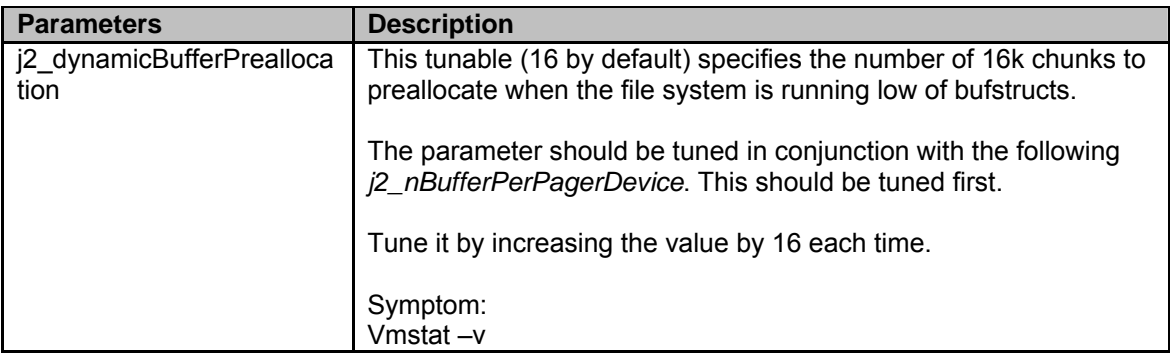

<span id="page-12-0"></span>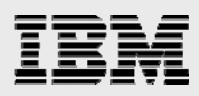

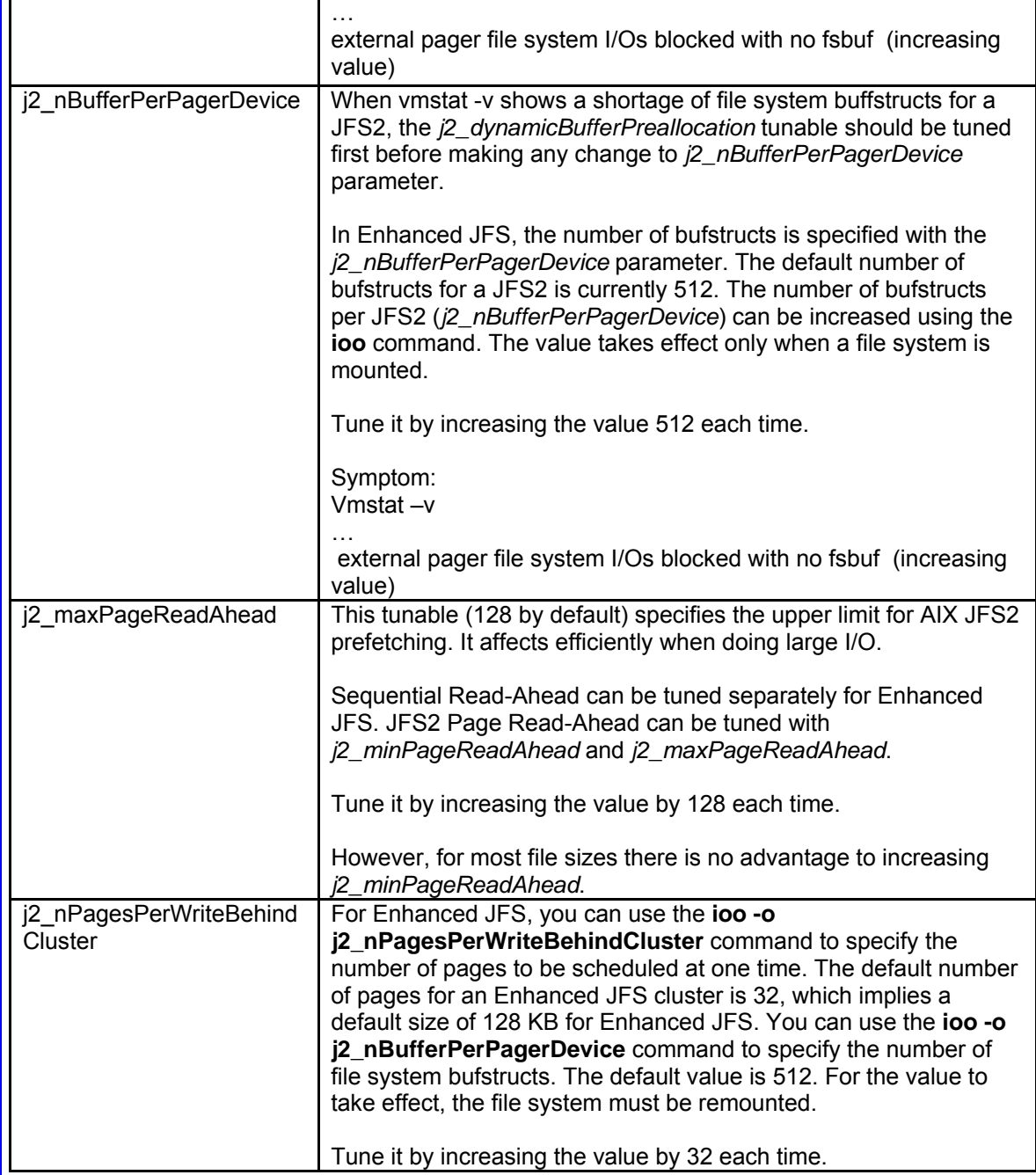

### New network device

In an LPAR environment, it is common to create a special LPAR, called Virtual I/O Server (VIOS) partition, to provide the shared Ethernet connectivity. The newly available Host Ethernet Adapter (HEA) is also called Integrated Virtual Adapter (IVE) on IBM POWER6 systems, which allows multiple LPARs to share the same physical adapter. Thus network traffic does not have to go through the VIOS layer and becomes more efficient.

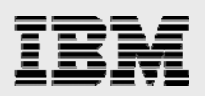

### For POWER5 systems:

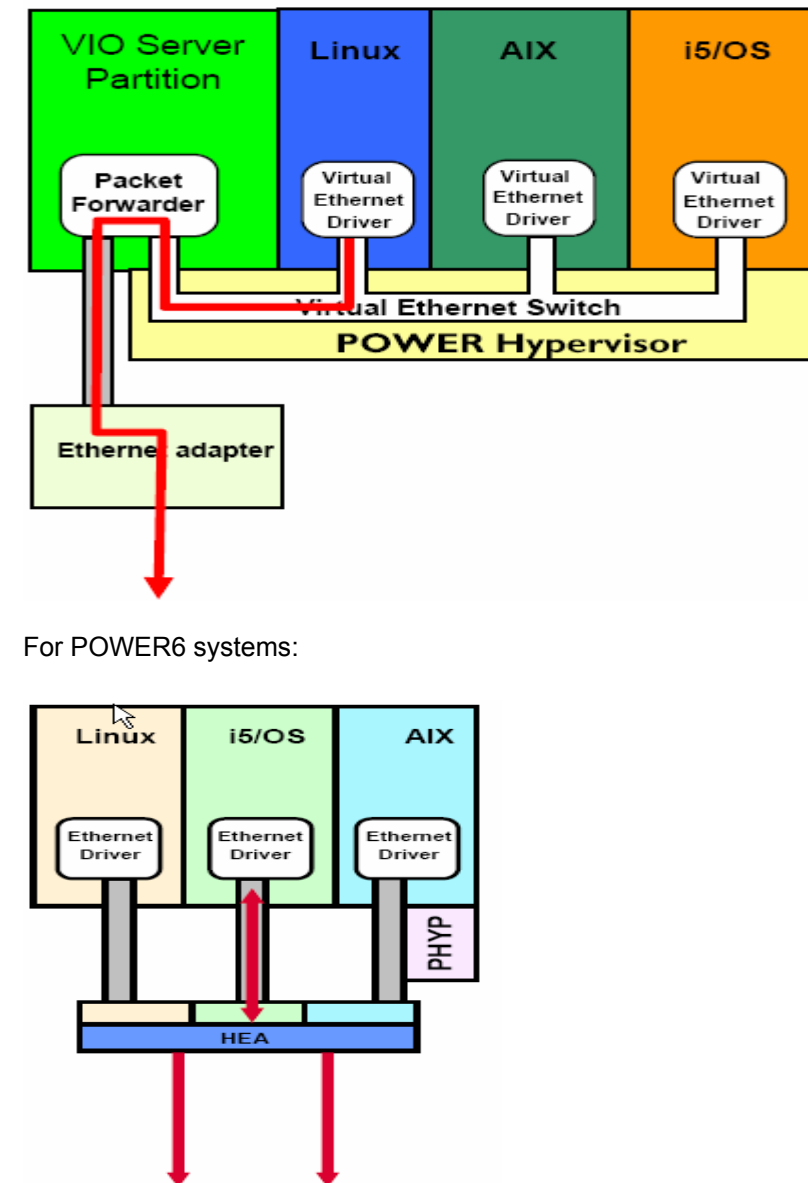

HEA device can be added to a LPAR using either HMC or Integrated Virtualization Manager (IVM). A case of using HMC is demonstrated in the following screen capture.

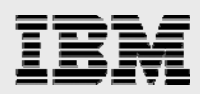

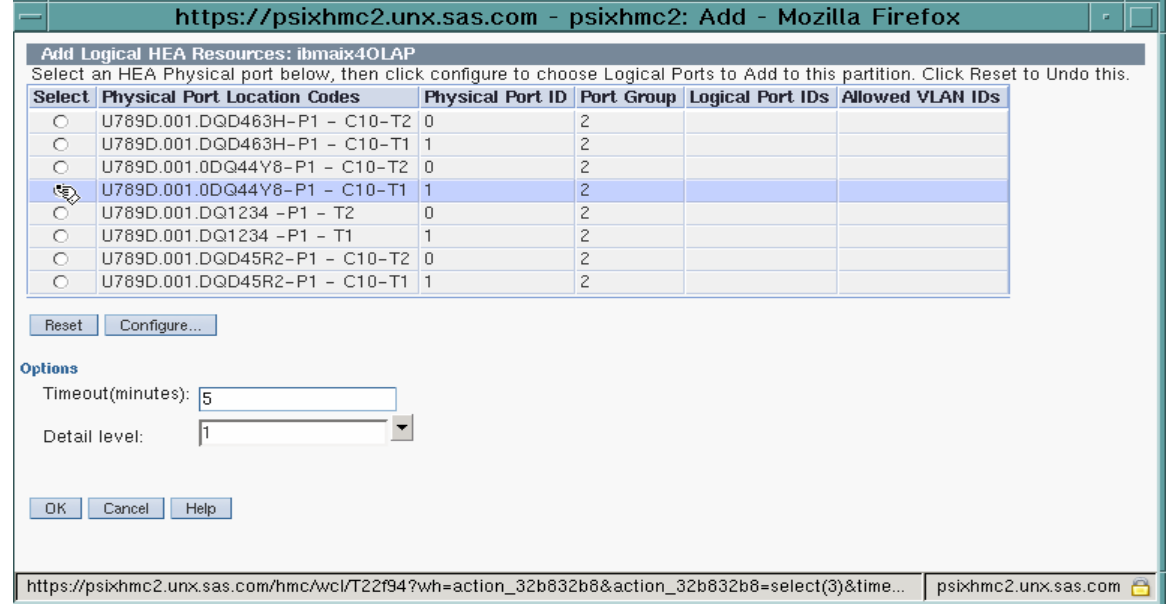

<span id="page-15-0"></span>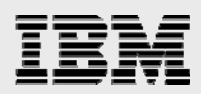

# The traditional AIX performance-tuning methodology

At every stage in the performance tuning process, (illustrated in the following figure as a progression of steps from lower left to upper right) the usage of various hardware components (processor, memory, disk I/O, and network I/O) within the system are examined. Of course, the emphasis on one component or another depends on your environment. This figure also shows the performance objectives for each system component.

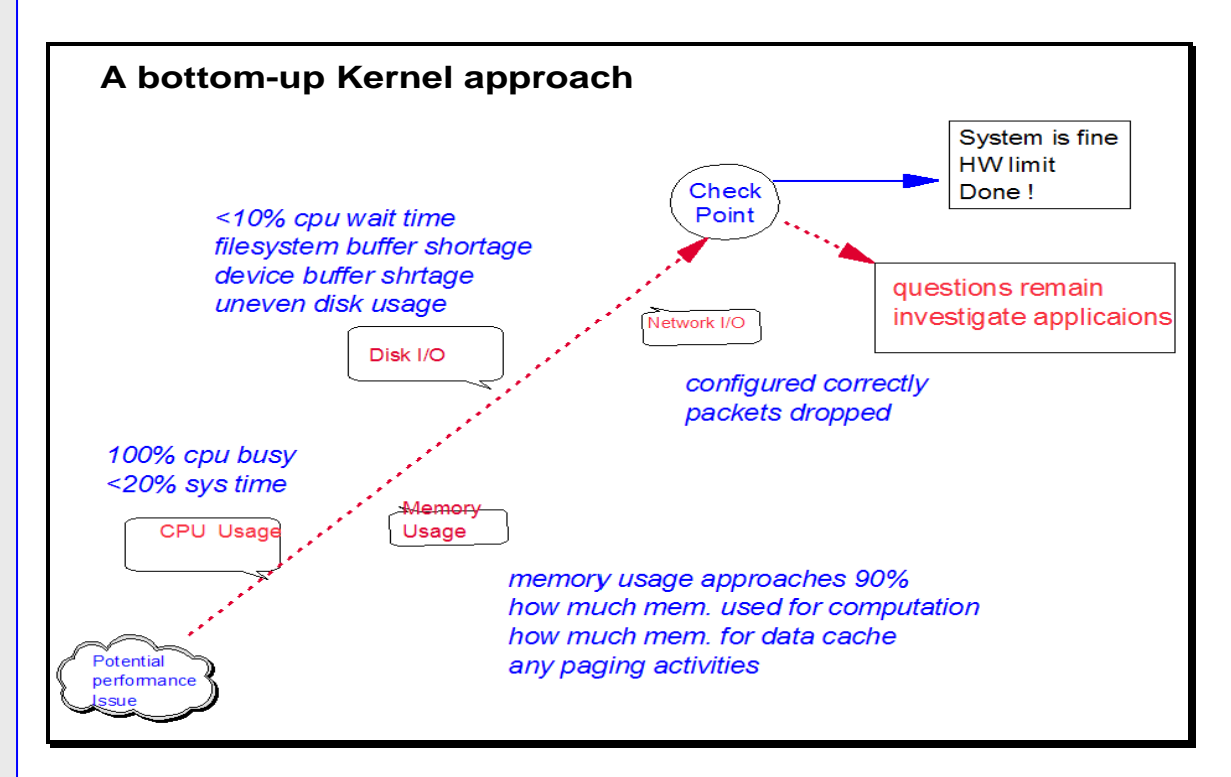

This flowchart was based on a single OS instance. The same procedure can be adopted in a LPAR environment. The first objective is to achieve a reasonable processor and then memory resource balance across all LPARs. Then focus will be directed to individual LPARs that might need fine-tuning within the OS instance.

The top-down approach is proved to be very effective in managing system resources (mainly CPU and memory) across many LPARs on the same physical system.

<span id="page-16-0"></span>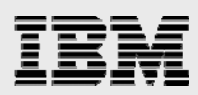

# Common native AIX system monitoring commands

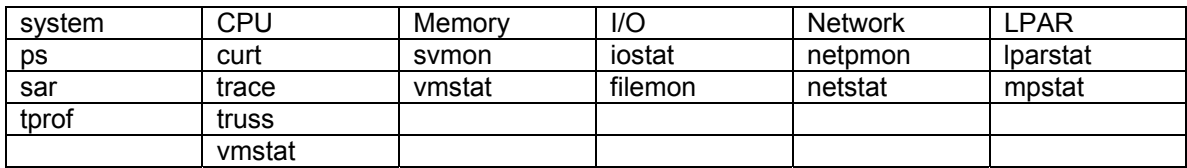

ps:

The **ps** command displays information about active processes to standard output.

sar:

The **sar** command gathers statistical data about the system.

tprof:

 The **tprof** command is a versatile profiler that provides a detailed profile of processor usage by every process ID and name.

#### curt:

 The CPU Utilization Reporting Tool (**curt**) command converts an AIX trace file into a number of statistics related to CPU utilization and either process, thread or pthread activity.

#### trace:

 The **trace** daemon configures a trace session and starts the collection of system events. The data collected by the trace function is recorded in the trace log. A report from the trace log can be generated with the **trcrpt** command.

#### truss:

 Traces a process's system calls, dynamically loaded user level function calls, received signals and incurred machine faults.

#### vmstat:

 The **vmstat** command reports statistics about kernel threads, virtual memory, disks, traps and processor activity.

#### svmon:

Captures and analyzes a snapshot of virtual memory.

#### iostat:

 The iostat command is the fastest way to get a first impression, whether or not the system has a disk I/O-bound performance problem.

#### filemon:

 Monitors the performance of the file system, and reports the I/O activity on behalf of logical files, virtual memory segments, logical volumes, and physical volumes.

#### netpmon:

 The netpmon command uses the trace facility to obtain a detailed picture of network activity during a time interval.

#### netstat:

The netstat command is used to show network status.

<span id="page-17-0"></span>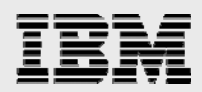

lparstat:

The **lparstat** command provides a report of LPAR related information and utilization statistics.

mpstat:

Collects and displays performance statistics for all logical CPUs in the system.

**Single-instance AIX monitoring** 

### topas

The **topas** command reports selected statistics about the activity on the local system. The command uses the curses library to display its output in a format suitable for viewing on an 80x25 character-based display or in a window of at least the same size on a graphical display.

The variable part of the topas display can have one, two, three, four, or five subsections. If more than one subsection displays, they are always shown in the following order:

- 1. Processor
- 2. Network interfaces
- 3. Physical disks
- 4. File system
- 5. Workload Manager classes
- 6. Workload Partitions (WPARs)
- 7. Processes

When the **topas** command is started, it displays all subsections for which hot entities are monitored.

The **topas** command comes with the default AIX installation. So there is no additional installation required.

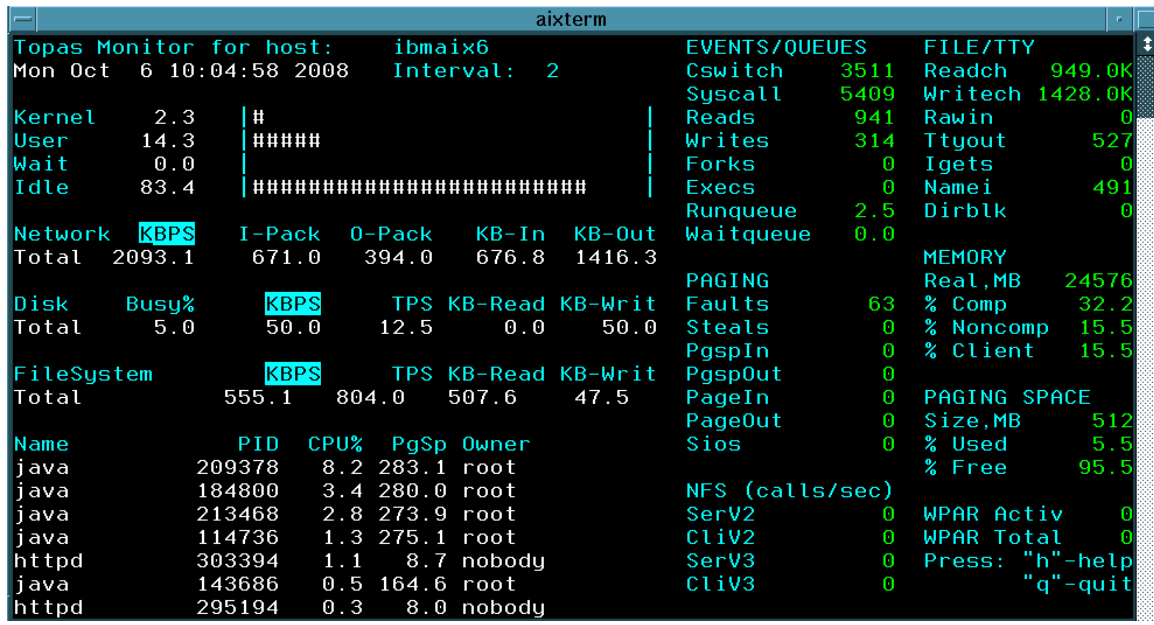

*AIX 6 best practice for SAS Enterprise Business Intelligence (SAS eBI) users on IBM POWER6*

<span id="page-18-0"></span>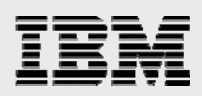

### nmon

This cost-free tool gives you a huge amount of information all on one screen. You can get a wealth of performance statistics. Why use five or six tools when one free tool can give you everything you need?

The nmon tool is designed for AIX and Linux® performance specialists to use for monitoring and analyzing performance data, including:

- CPU utilization
- Memory use
- Kernel statistics and run queue information
- Disks I/O rates, transfers, and read/write ratios
- Free space on file systems
- Disk adapters
- Network I/O rates, transfers, and read/write ratios
- Paging space and paging rates
- CPU and AIX specification
- Top processors
- IBM HTTP Web cache
- User-defined disk groups
- Machine details and resources
- Asynchronous I/O AIX only
- Workload Manager (WLM) AIX only
- IBM ESS disks AIX only
- Network File System (NFS)
- Dynamic LPAR (DLPAR) changes only IBM pSeries® p5 and IBM OpenPower® for either AIX or Linux

<span id="page-19-0"></span>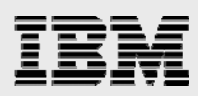

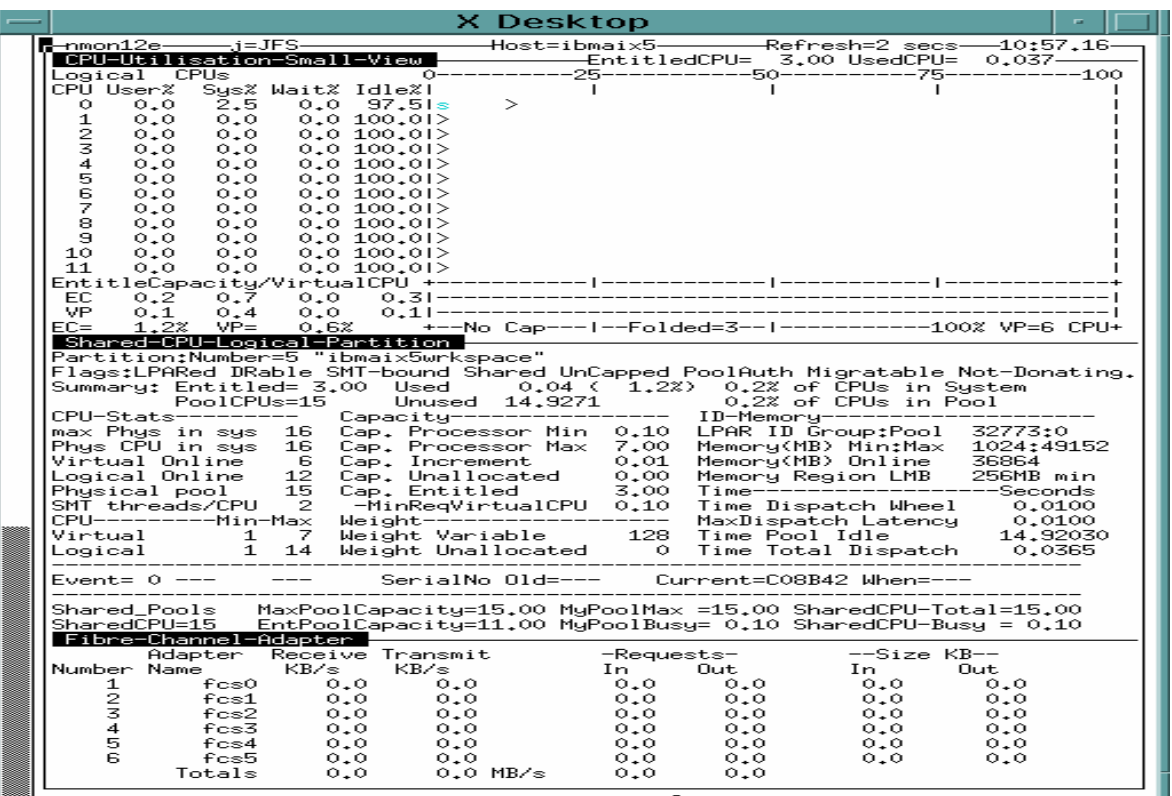

# AIX monitoring across multiple LPARs

### Advantage of LPAR

The Dynamic LPAR (DLPAR) technology has provided flexibility for IBM customers to better use the system resources to meet their business needs.

It is also a key component to support a business' server consolidation strategy.

It delivers virtualization on POWER processor-based systems, designed to drive maximum energy efficiency, increase resource utilization, and lower operating costs, helping companies respond immediately to new business demands.

SAS solution consists of many components. This architecture is ideal for deploying in a LPAR environment. Each LPAR itself provides the software isolation but also be able to share the system resources (processor, memory, HEA) in a virtual and dynamic fashion.

*lparmon* is an IBM Power Systems monitoring tool the specifically designed for the multiple LPAR environment. Traditional instance based tools, such as *sar* or *vmstat* limit the monitoring scope within the single OS instance. In a typical multi-tiered SAS deployment, each SAS component is in a different tier and has different run time resource usage profile. An effective performance monitoring approach requires a tool that can offer a comprehensive view across all LPARs at the same time. Thus, it should provide a clear view to see the effects of any single OS tuning on the whole deployment environment.

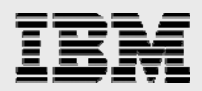

This is the advantage of having a single tool to view all systems in a glance.

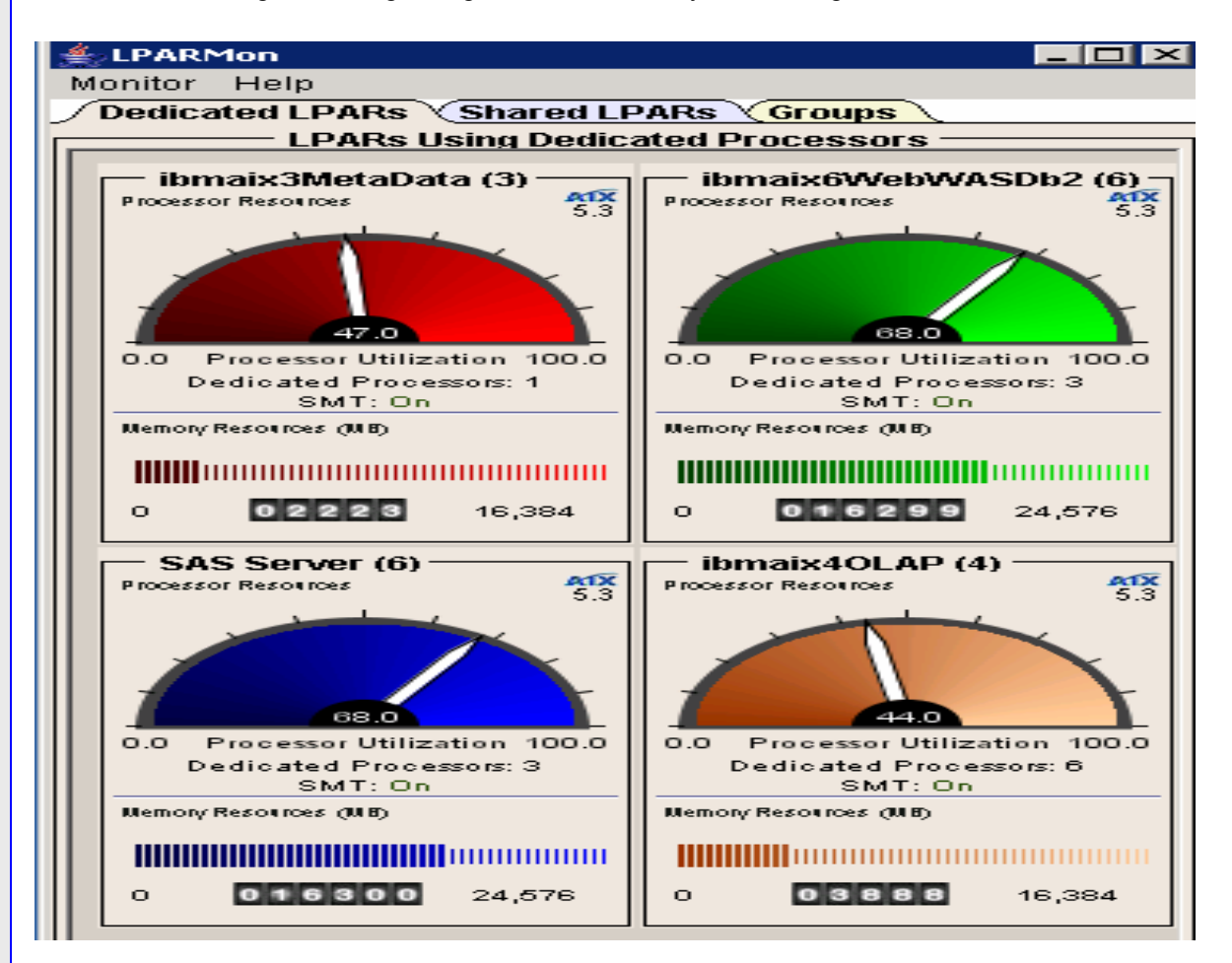

In this Iparmon snapshot, it contains system information about 4 LPARs for this multi-tiered SAS eBI deployment.

 "ibmaix3" runs as a SAS Metadata server. "ibmaix4" runs as a SAS OLAP server. "SAS Server" runs SAS eBI server "ibmaix6" runs IBM HTTP, IBM WebSphere® and IBM DB2® servers.

Each contains the LPAR processor and memory resource information. It also uses easy to understand GUI (dial) to represent the real-time processor resource usages. For example, the SAS Server is using 68 percent of the processor capacity and 16.3 GB out of a total of 24 GB memory allocated to the LPAR.

The following two graphs show the effect of monitoring multiple LPARs using the topas tool. Because topas is single AIX instance based, to monitor four LPARs, you need to run topas on each AIX instance and put them together to monitor the real-time condition. This is a rather busy graph to work with.

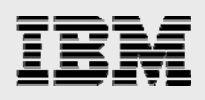

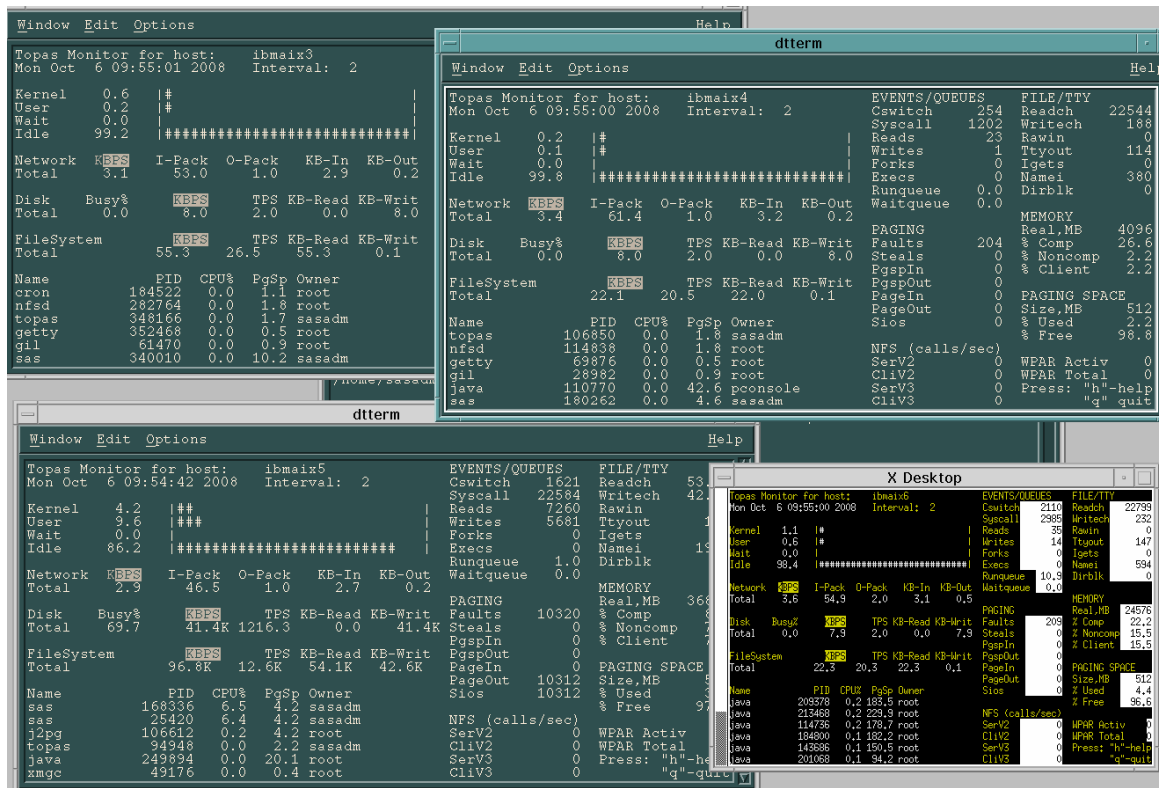

Another way to see all four LPARs runtime processor and memory usage is to run topas with the option to provide a simplified cross LPARs view. You only need to run one instance of topas from one of the LPARs.

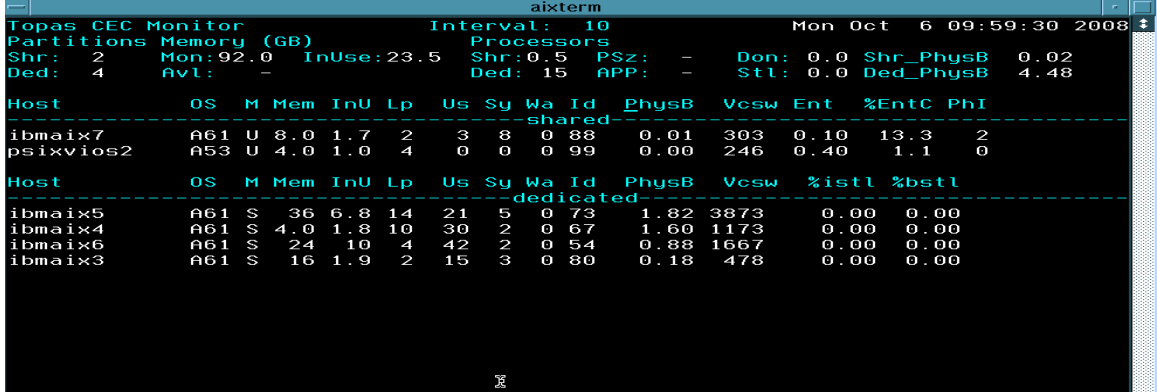

*AIX 6 best practice for SAS Enterprise Business Intelligence (SAS eBI) users on IBM POWER6*

<span id="page-22-0"></span>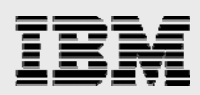

# Example: Tuning processor and memory based on the lparmon tool and using the HMC

LPAR "ibmaix4" has two dedicated processors and 4 GB memory. Processing power is fully consumed. It uses close to 1.9 GB of memory out of total of 4 GB.

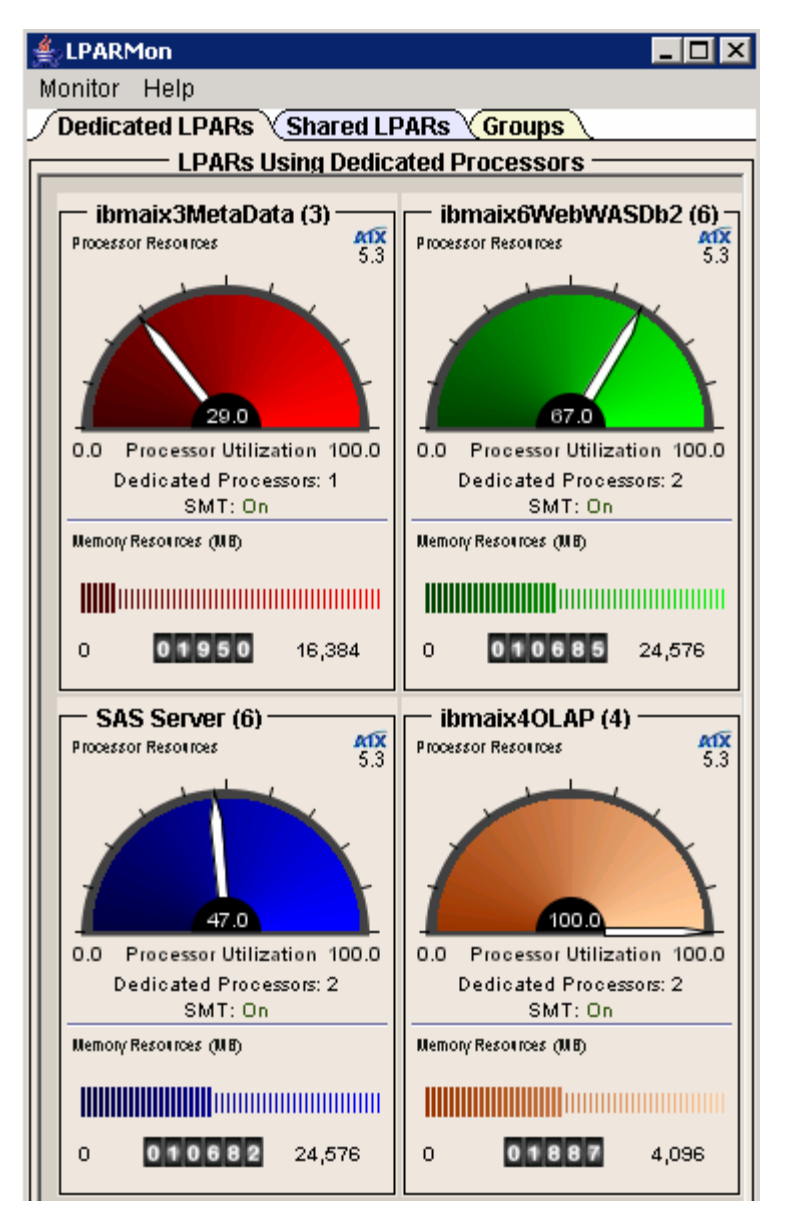

Assume the user wants to handle more load though out this four-LPAR deployment. In order to do that, the LPAR ibmaix4OLAP processors and memory need to be increased.

This can be accomplished at real time using the HMC, whose operations are presented though a GUI.

<span id="page-23-0"></span>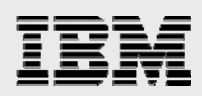

### Using the HMC to manage processor resource

 $\mathbf{r}$ 

Select LPAR **ibmaix4OLAP -> Dynamic Logical Partition -> Processo r -> Add or Remove**. Then follow the interface to add three more processors (screen capture omitted ).

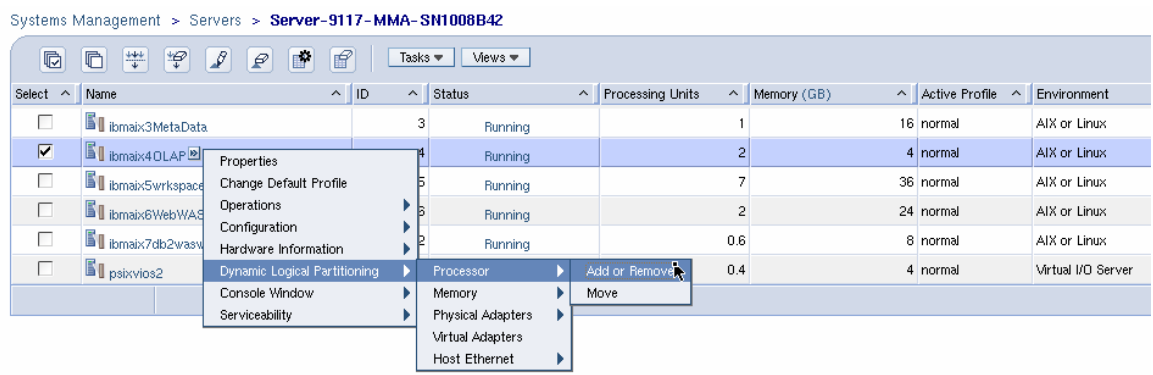

### Using the HMC to manage memory resource

To add more memory in real time using the HMC to add 12 GB more memory to LPAR ibmaix4OLAP, perform the same basic steps.

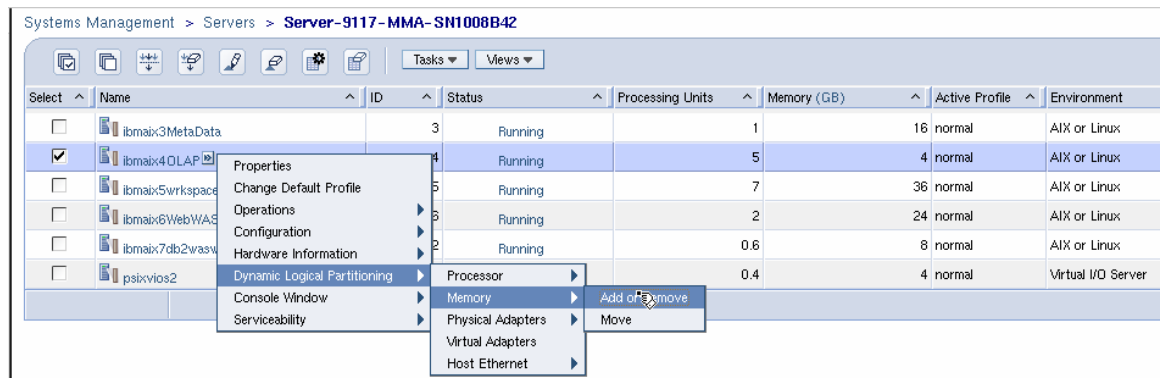

<span id="page-24-0"></span>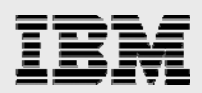

### LPAR ibmaix4 has five processors and 16 GB memory now and can handle more workload

After you have added more processors and memory resource to LPAR ibmaix4OALP, the run-time processor usage is not 100 percent anymore (78 percent). And there is plenty of memory available.

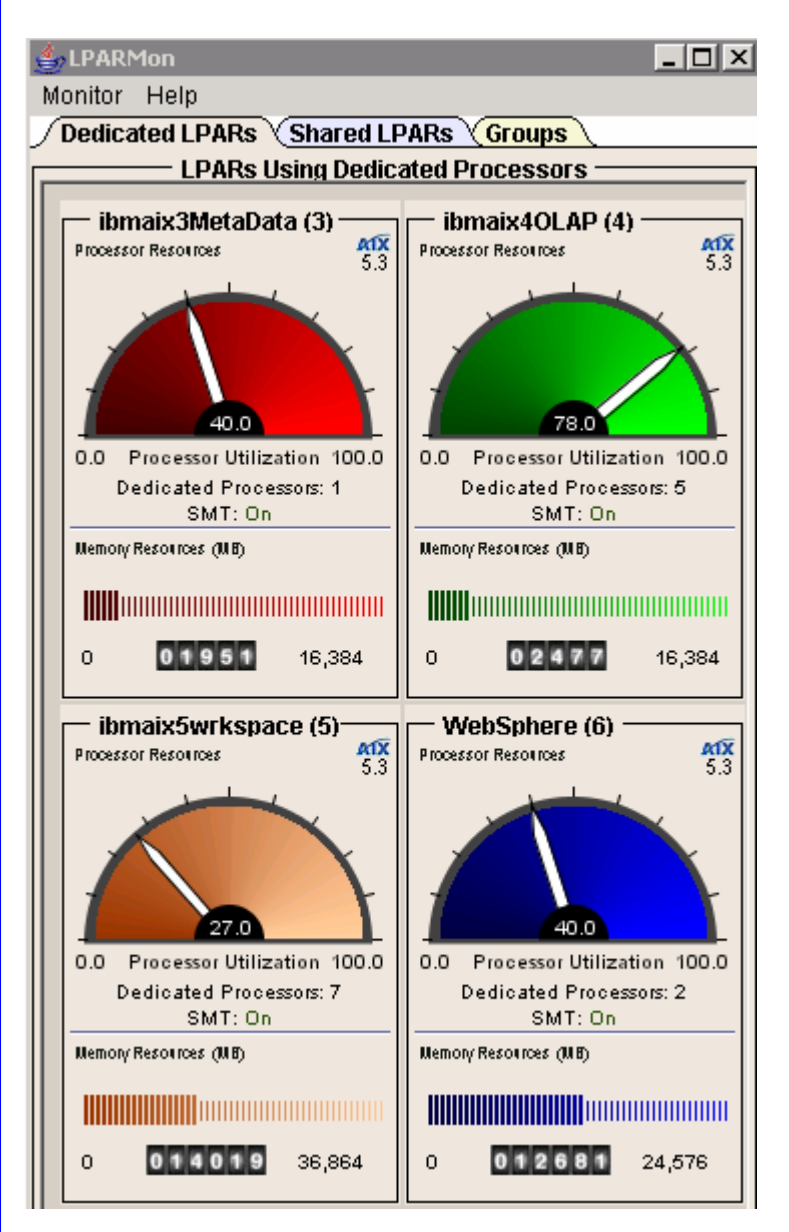

*AIX 6 best practice for SAS Enterprise Business Intelligence (SAS eBI) users on IBM POWER6*

# <span id="page-25-0"></span>balancing across all fibre channels using the nmon Example: Tuning AIX MPIO managed disks for load tool

With AIX Multiple Path I/O (MPIO), a logical disk (hdisk) can have multiple connections, or paths to the physical device.

This means there should be at least two fibre-channel paths between the host and the storage subsystem to have a balanced fibre-channel load.

By default, I/O traffic is not balanced across multiple fibre channels. Start nmon and then enter **^** to bring up the fibre-channel monitor.

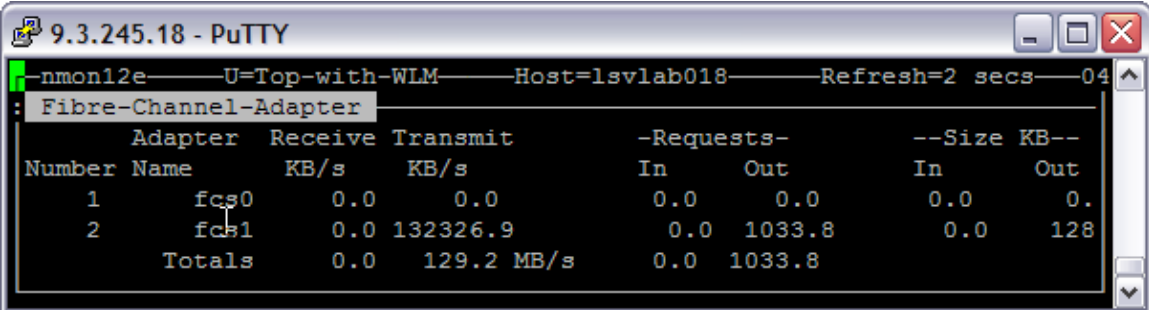

To balance the I/O across the fibre channels, you need to configure each hard disk (hdisk) that the fibre channels serve. In this example, you know the hdisks that is served by fibre channels fcs0 and fcs1 belong to the volume group of testvg.

To change the hdisk device value, the volume group  $\epsilon$  est vg needs to be varyoffyg to free the hdisks.

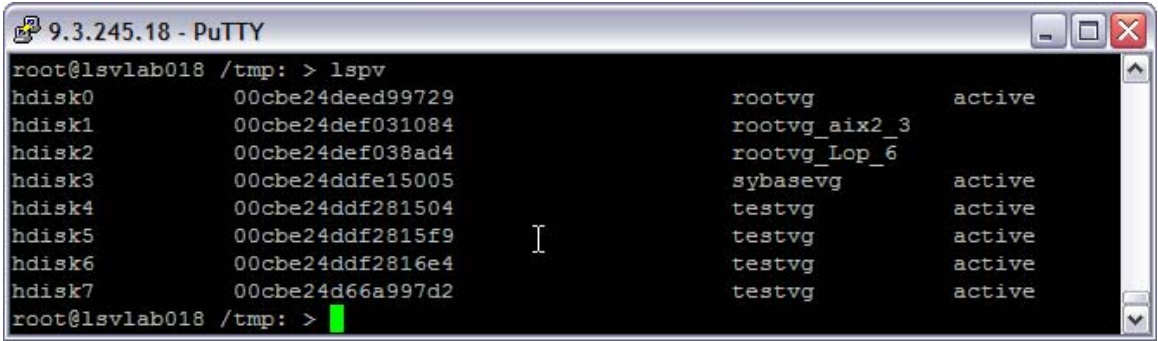

Use the smitty tool to change each hdisk's device values.

Set Algorithm to round\_robin and Reservation Policy to no\_reserve, respectively.

<span id="page-26-0"></span>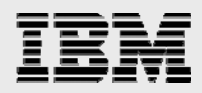

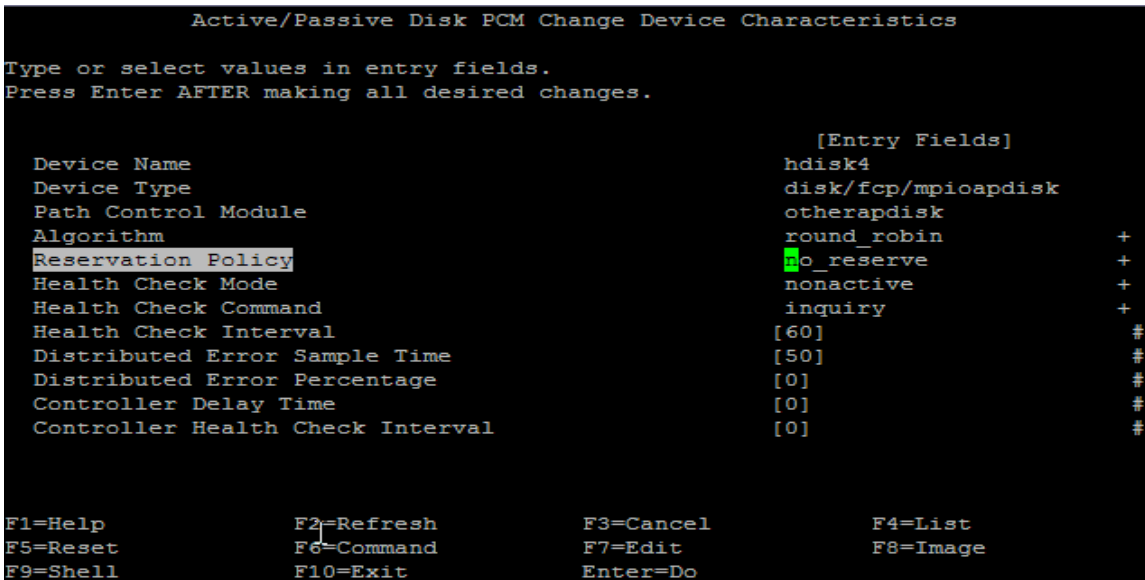

After the setting, the nmon tool shows that the disk I/O traffic is balanced across these two fibre channels.

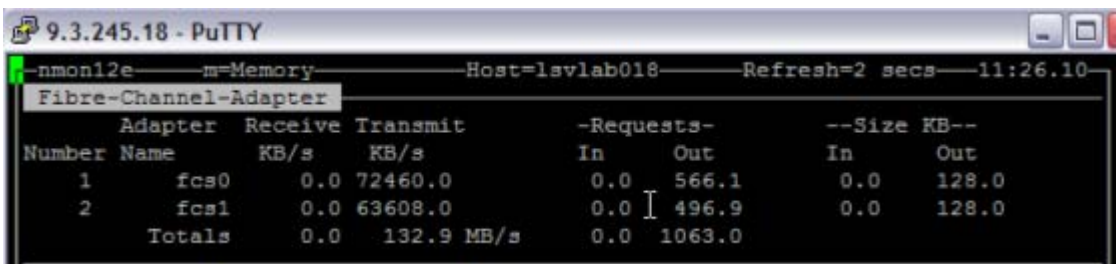

# Initially sizing the hardware capacity needed for multi-tiered eBI deployment

### **CPU**

In this SAS eBI testing on a 16-core IBM POWER6 system, a heavy load (call it X) was conducted on a multi-tiered SAS deployment. This deployment used four LPARs. The rootvg of each LPAR was served by a VIOS partition. The load X consumed about total of 15 core processing power. The following table provides the processing power distribution among these 4 LPARs. This can serve as a processing sizing scale for different load situations:

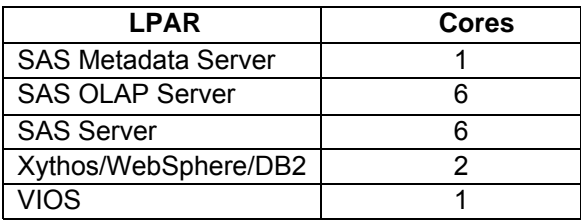

<span id="page-27-0"></span>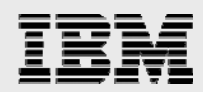

### **Memory**

Different SAS components require different memory. In general, it is advised to have a minimum of 4 GB per core. The upside could be 8 GB per core. However, quite a memory usage variation is observed among different SAS components in the multi-tiered deployment.

**SAS OLAP Server** is very processing intensive but has a very low memory requirement. It uses six cores but needs a total of 8 GB memory only.

The **SAS Server** tier generates the most disk I/O. About half of the I/O volume is read access. In AIX, the read content is stored in the memory cache. Thus, this component was allocated a relatively large amount of memory in order to support a good cache hit ration and hence a good throughput. A Direct I/O (DIO) test on this tier shows the increased physical read I/O. This is likely due to cache misses for the data that usually resides in memory cache. In a DIO configuration, data is not stored in memory cache. An AIX file system cache enhances eBI results.

The xythos/WebSphere/DB2 tier also has a good amount of memory. The WebSphere instance is configured in a cluster of four Java™ instances. Each Java instance consumes close to 2 GB for its work space.

Thus the memory allocations look like the following table:

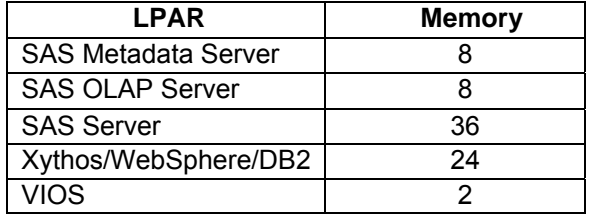

<span id="page-28-0"></span>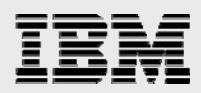

### **Summary**

The recommendations covered in this paper have been proven effective in this eBI test. IBM PowerVM virtualization technology is effective in multi-tiered SAS deployment. This takes the advantage of the Hypervisor feature's ability to automatically move processing capacity in real time across different SAS for analysis is recommended as well. These are the suggested techniques to enhance SAS performance components. General best AIX practices were applied. Also include were tuning disk and adapter parameters. In addition to performance tuning, regularly monitoring of the environment and collecting data and create a winning environment for SAS workload.

# About the authors

**Joseph Pu's** focus is in the area of AIX performance, tuning, and sizing. He has extensive experience in software development, from graphics to software simulation. He started his AIX development experience more than 20 years ago. Joe was graduated from the University of Texas at Austin with a degree in Computer Science.

Alfredo (Freddie) Mendoza is an IT specialist in the Systems and Technology Group ISV Organization at IBM. He has more than 19 years of experience in application architecture and systems management. His current work involves helping solution providers enable their applications onto IBM cross-platform systems. Mr. Mendoza has authored or co-authored several patent invention publications on thread management and software metering algorithms used in advanced Web services environments. He is the author of *Guide to Utility Computing Strategies and Technologies* and co-author of The Linux to UNIX *Porting Guide.*

Frank Bartucca is a certified IT specialist with IBM and has 25 years of experience with UNIX systems. He has been providing technical consulting to the SAS Institute on IBM System p servers since 2001.

Harry Seifert, an IBM certified IT specialist and Open Group Master certified IT specialist, has been architecting and deploying enterprise-class distributed computing solutions across the globe for nearly 20 years. Harry's technical training and experience is focused almost exclusively on business process enablement and performance optimization for clients worldwide. His current role as a Technical Solution Architect includes the development and enablement of reference architectures for SAS solutions that are optimized with IBM hardware and middleware.

**Frank Battaglia** is an IBM certified IT specialist who has worked with many IBM customers in the areas of end-to-end infrastructure capacity and performance planning. He is an expert in the areas of infrastructure performance monitoring, analytical and simulation capacity planning methods and tools. Frank currently works as a Technology Advocate and Enablement Manager, with IBM Systems and Technology Group, assisting key IBM Business Partners to optimized and exploit IBM's latest technologies.

Your comments and questions are valued and encouraged. You can contact the authors at: joepu@us.ibm.com

<span id="page-29-0"></span>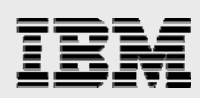

### **Resources**

- IBM Systems on PartnerWorld® **ibm.com**/partnerworld/systems
- IBM Publications Center http://www.elink.ibmlink.ibm.com/public/applications/publications/cgibin/pbi.cgi?CTY=US
- AIX 5L V5.3 Performance Management Guide and AIX 5L V5.3 Performance Tools Guide and http://publib.boulder.ibm.com/infocenter/pseries/index.jsp Reference
- AIX 5L Performance Tools Handbook http://www.redbooks.ibm.com/pubs/pdfs/redbooks/sg246039.pdf
- IBM AIX Version 6.1 Differences Guide http://www.redbooks.ibm.com/abstracts/sg247559.html?Open
- Information about using IBM SSA Storage for SAS: http://www.sas.com/partners/directory/ibm/storagessa.pdf
- I/O subsystem Tuning Recommendations: DS4000 Best Practices and Performance Tuning Guide, SG24-6363-02 http://www.redbooks.ibm.com/abstracts/sg246363.html?Open
- IBM TotalStorage DS6000 Series: Performance Monitoring and Tuning, SG24-7145-00 http://www.redbooks.ibm.com/abstracts/sg247145.html?Open
- http://www.redbooks.ibm.com/abstracts/sg247146.html?Open • IBM TotalStorage DS8000 Series: Performance Monitoring and Tuning, SG24-7146-00
- nmon for AIX & Linux Performance Monitoring http://www.ibm.com/developerworks/wikis/display/WikiPtype/nmon
- Graphical LPAR Monitor for System p5 Servers

http://www.alphaworks.ibm.com/tech/lparmon

<span id="page-30-0"></span>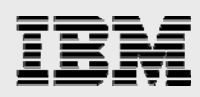

# Trademarks and special notices

© Copyright IBM Corporation 2008. All rights Reserved.

References in this document to IBM products or services do not imply that IBM intends to make them availabl e in every country.

IBM, the IBM logo, and ibm.com are trademarks or registered trademarks of International Business Machines Corporation in the United States, other countries, or both. If these and other IBM trademarked terms are marked on their first occurrence in this information with a trademark symbol ( $\textcircled{e}$  or  $\text{m}$ ), these symbols indicate U.S. registered or common law trademarks owned by IBM at the time this information was published. Such trademarks may also be registered or common law trademarks in other countries. A current list of IBM trademarks is available on the Web at "Copyright and trademark information" at www.ibm.com/legal/copytrade.shtml.

Other company, product, or service names may be trademarks or service marks of others.

Information i s provided "AS IS" without warranty of any kind.

All customer examples described are presented as illustrations of how those customers have used IBM products and the results they may have achieved. Actual environmental costs and performance characteristics may vary by customer.

Information concerning non-IBM products was obtained from a supplier of these products, published announcement material, or other publicly available sources and does not constitute an endorsement of such products by IBM. Sources for non-IBM list prices and performance numbers are taken from publicly available information, including vendor announcements and vendor worldwide homepages. IBM has not tested these products and cannot confirm the accuracy of performance, capability, or any other claims related to non-IBM products. Questions on the capability of non-IBM products should be addressed to the sup plier of th ose products.

All statements regarding IBM future direction and intent are subject to change or withdrawal without notice, and represent goals and objectives only. Contact your local IBM office or IBM authorized reseller for the full text of the specific Statement of Direction.

Some information addresses anticipated future capabilities. Such information is not intended as a definitive statement of a commitment to specific levels of performance, function or delivery schedules with respect to any future products. Such commitments are only made in IBM product announcements. The information is presented here to communicate IBM's current investment and development activities as a good faith effort to help with our customers' future planning.

Performance is based on measurements and projections using standard IBM benchmarks in a controlled environment. The actual throughput or performance that any user will experience will vary depending upon considerations such as the amount of multiprogramming in the user's job stream, the I/O configuration, the storage configuration, and the workload processed. Therefore, no assurance can be given that an individual user will achieve throughput or performance improvements equivalent to the ratios stated here.

Photographs shown are of engineering prototypes. Changes may be incorporated in production models.

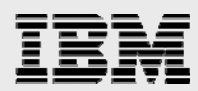

Any references in this information to non-IBM Web sites are provided for convenience only and do not in any manner serve as an endorsement of those Web sites. The materials at those Web sites are not part of the materials for this IBM product and use of those Web sites is at your own risk.